# **Islandora Internet Archive Bookreader**

### **Overview**

The Islandora Internet Archive Bookreader is an implementation of Open Library's Internet Archive Bookreader web app. It is used by the Islandora Book Solution Pack to display a series of pages as an entire book that can be accessed on the book's 'View' page.

### **Dependencies**

- [Libraries API](https://wiki.lyrasis.org/display/ISLANDORA715/Libraries+API) with the **bookreader** library installed
- [Islandora](https://wiki.lyrasis.org/display/ISLANDORA715/Islandora+Core+Module)
- [Tuque](https://wiki.duraspace.org/display/ISLANDORA715/APPENDIX+G+-+All+About+Tuque) • [Djatoka](https://wiki.lyrasis.org/display/ISLANDORA715/Djatoka)
- [Islandora Solr Search](https://wiki.lyrasis.org/display/ISLANDORA715/Islandora+Solr+Search) should be used to organize the book via RELS-EXT and designate an OCR data stream (Optional)
- **•** [Libraries API](https://www.drupal.org/project/libraries)
- [Colorbox](https://www.drupal.org/project/colorbox)

#### **Provisions**

• [Book Solution Pack](https://wiki.lyrasis.org/display/ISLANDORA715/Book+Solution+Pack)

### Downloads

The Islandora Internet Archive Bookreader module can be found on the [Release Notes and Downloads](https://wiki.lyrasis.org/display/ISLANDORA715/Release+Notes+and+Downloads) page.

Download/clone the [Internet Archive BookReader](https://github.com/Islandora/internet_archive_bookreader.git) to sites/all/libraries/bookreader.

The actual Bookreader library from Open Library can be found at their GitHub repository here:<https://github.com/openlibrary/bookreader>

Internet Archive BookReader [Developer documentation](http://openlibrary.org/dev/docs/bookreader)

This module requires that you set up Djatoka, please follow the steps outlined at [here.](https://wiki.duraspace.org/pages/viewpage.action?pageId=34658947)

This module requires [Colorbox](https://www.drupal.org/project/colorbox) and its dependant library [Colorbox library](http://www.jacklmoore.com/colorbox/). Depending on the version of the Colorbox module and library you are using, there can be some issues with Colorbox finding the library. [This](https://www.drupal.org/node/1074474#comment-9137159) comment solves the issue.

### Installation

Though the actual Bookreader module is installed the same way as any Drupal module is, the Bookreader library needs to be downloaded and placed manually. This can be done in two different ways:

- If '**git**' is installed on your server, you can navigate to your Drupal installation's sites/all/libraries folder and run "**git clone [git://github.com](git://github.com/openlibrary/bookreader.git) [/openlibrary/bookreader.git](git://github.com/openlibrary/bookreader.git)**" to automatically clone the repository. If '**git**' isn't installed, you can often get it from standard Linux package managers by running a command similar to '**apt-get install git**' or '**yum install git**'.
- If you wouldn't like to use GitHub's standard repository manager, you can navigate to the repository's site in the Downloads section above, click the button to download the repository as a ZIP file, and extract it to your Drupal installation's sites/all/libraries folder. If you do this, you will need to rename the extracted folder from 'bookreader-**branch**' (e.g. bookreader-master) to simply 'bookreader'.

After you install and enable the module, go to Administration > Islandora > Solution pack configuration > Book solution pack (admin/islandora /solution\_pack\_config/book).

- 1. Under **Book Viewers**, select **Internet Archive BookReader.**
- 2. Under **Page Viewers,** select **OpenSeaDragon**.
- 3. Click **Save Configuration.**

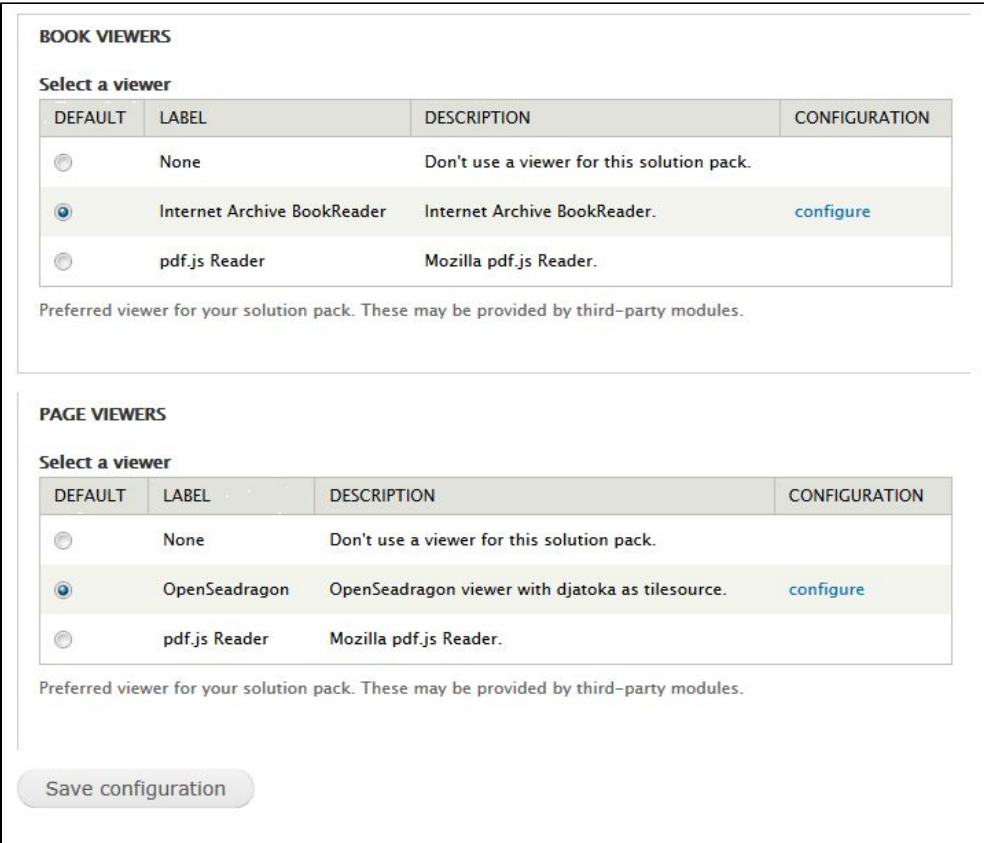

### Usage

Controls for the Islandora Internet Archive Bookreader are identical to the standard Internet Archive Bookreader:

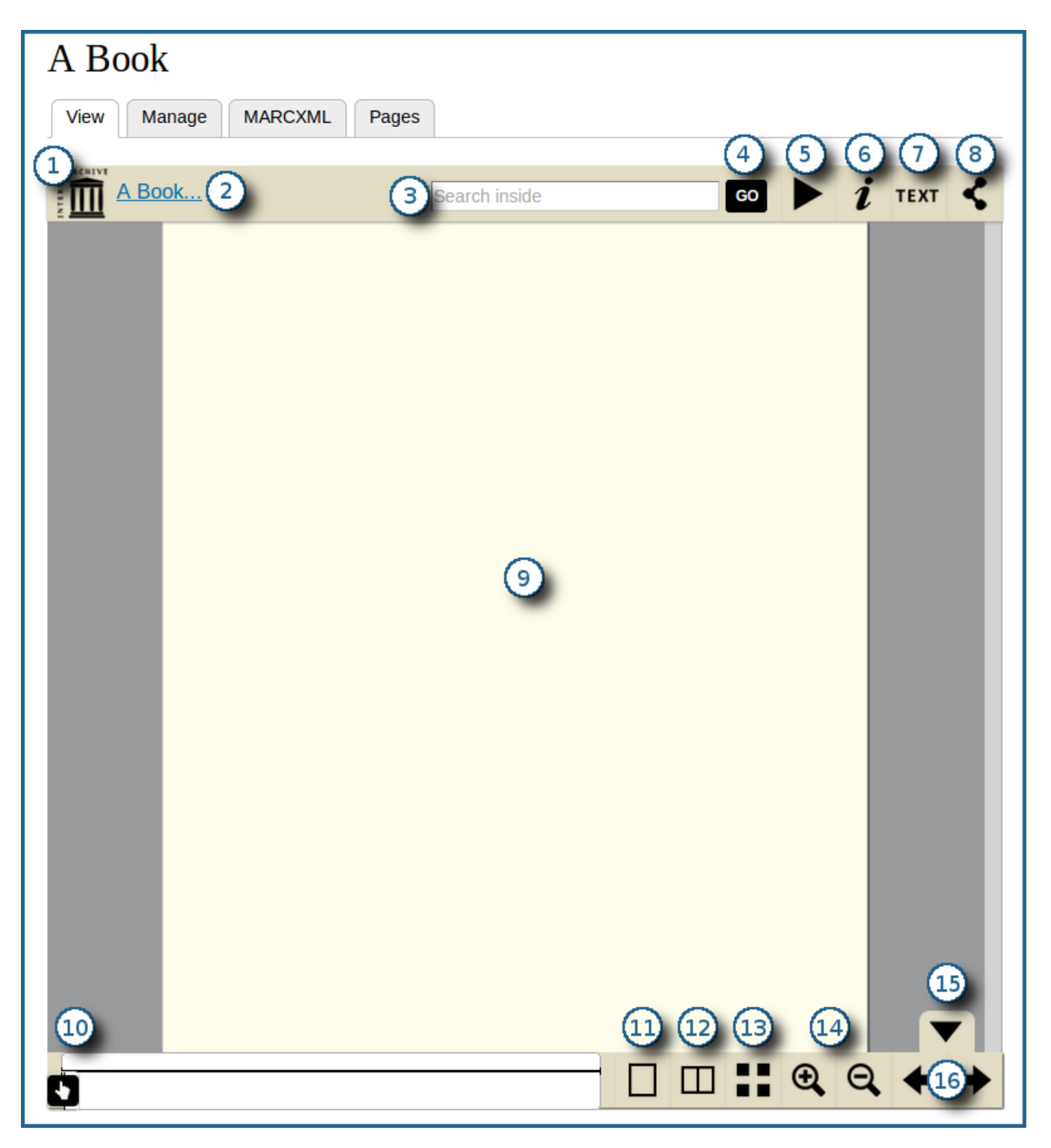

- 1. Link to the front page of the book
- 2. Another link to the cover
- 3. Search field that is able to look through the OCR datastream of the book object
- 4. Button to initiate an OCR search from the text field
- 5. Button to have the pages automatically and methodically flip to the next one after a short period of time
- 6. Button showing basic MODS information
- 7. Button to view the OCR output for the current page
- 8. Button to generate URL links to share the book
- 9. The actual book's viewing pane
- 10. A slider to quickly switch between pages
- 11. Button to view a single page at a time
- 12. Button to view two pages side by side, like a standard physical book
- 13. Button to view all pages in a grid layout
- 14. Zoom controls (in and out)
- 15. Button to hide the bottom-most navigation pane
- 16. Controls to move to the next or previous page

### **Configuration**

Configuration options for the Islandora Internet Archive Bookreader can be found:

- in the admin page for the Bookreader (admin/islandora/islandora\_viewers/internet\_archive\_bookreader)
- in the admin page for OCR tools (admin/islandora/tools/ocr)
- in the admin page for the Islandora Book Solution Pack (admin/islandora/solution\_pack\_config/book)
- and in the admin page for the Paged Content Module (admin/islandora/solution\_pack\_config/paged\_content).

### **Internet Archive Bookreader Configuration**

To configure the Internet Archive Bookreader, go to Administration > Islandora > Islandora Viewers > Internet Archive Bookreader (admin/islandora /islandora\_viewers/internet\_archive\_bookreader).

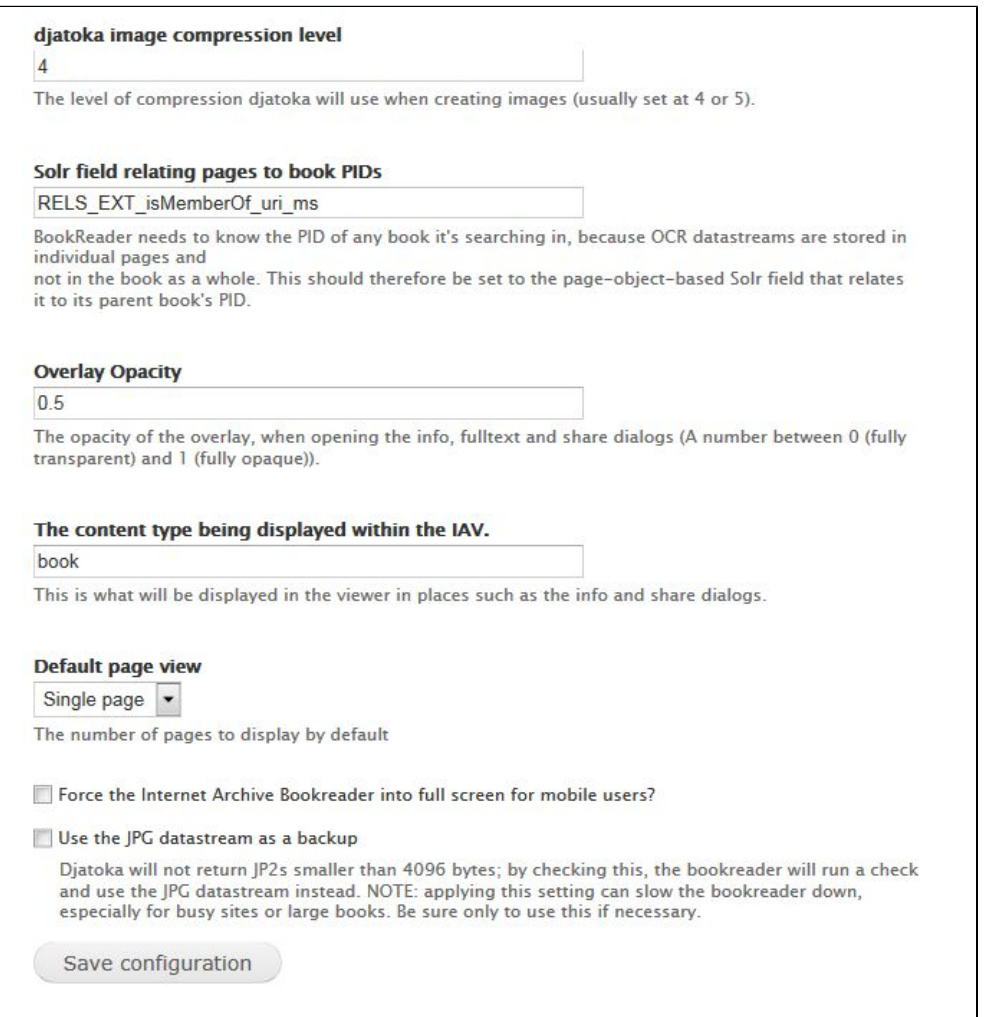

#### **Configuration Options**

![](_page_3_Picture_107.jpeg)

![](_page_4_Picture_92.jpeg)

## Troubleshooting/Issues

Having problems or solved a problem? Check out the Islandora google groups for a solution.

- [Islandora Group](https://groups.google.com/forum/?hl=en&fromgroups#%21forum/islandora)
- [Islandora Dev Group](https://groups.google.com/forum/?hl=en&fromgroups#%21forum/islandora-dev)